23 日目:階層的クラスター分析

本日は階層的クラスター分析をやってみます。ひとつの変数を使って,対象者を上下位群 に分けるとか、Yes/No 群に分けるといったこともありますが、クラスター分析は、複数の 変数への回答傾向から,対象者を分類しようとする方法です。クラスターとは,類似した傾 向をもつ対象者群というような感じのものになります。

クラスター分析は,因子分析の方法と似ていて,様々な手法があります。距離の計算の仕 方しかり、クラスタリングの方法しかり。いろいろと組み合わせることができますし、クラ スター数をいくつにするかも特に基準があるわけではありません。 そのため, やはり複数の 結果を比較検討して決めるという手間がかかる分析です。

今回は,データとして sam3.xlsx にある,「知識欲」「不可欠さ」「本好き」の3変数を使 って,対象をクラスターに分けてみます。

x という名前でデータを読み込んだら,以下のようにして利用する変数のみを取り出し, 標準化して,データフレーム形式にしておきます。

- x0 <- c("知識欲","不可欠さ","本好き")
- $x1 \leftarrow x[x0]$
- $x^2 \leftarrow scale(x1)$
- $x.c <$  data.frame $(x2)$

間隔尺度であれば,基本的には(単位に特に意味がないなら)標準化したものを使うこと が推奨されるようです。

次に距離行列を求めます。

xd <- dist(x.c, method="euclidean")

dist は、距離行列を求める関数です。カッコの中は、ファイル名と、method=で求める 方法を指定します。"euclidean"は、ユークリッド距離のことです。ヘルプを見ると、ユ ークリッドの他には"maximum","manhattan","canberra","binary","minkowski" の方法が選べるようです。間隔尺度のデータであるなら,基本的には,ユークリッドでよい のではないでしょうか…。

行列が準備できたらクラスター分析を実行させます。関数は、hclust です。カッコの中 には,距離行列とクラスター分析の方法を指定します。なお,ウォード法ではユークリッド 距離ではなく,「平方」ユークリッド距離,すなわちユークリッド距離の 2 乗値を使うのが一 般的なようです。distでmethod= "euclidean"で求めたものはユークリッド距離なので, ここにちょっと注意が必要です。方法は2 つあります。ユークリッド距離のデータをそのま ま投入するか、先に 2 乗してから投入するかです。それによって、method=で"ward.D2" を指定するか、"ward.D"を使うかが決まります。ユークリッド距離のデータそのままなら "ward.D2"を,平方ユークリッド距離を与えるなら"ward.D"を指定します。

clus1 <- hclust(xd, method="ward.D2")

```
もしくは
```
clus1 <- hclust(xd^2, method="ward.D")

方法にはウォード法の他に, "single", "complete", "average", "mcquitty", "median","centroid","complete"(これがデフォルト)が指定できるようです。 それぞれの特徴を紹介するには力不足なので,自分で調べてください…

結果の表示ですが,

# clus1

で中身を見ると,極めてそっけなく,クラスター分析の方法,距離行列,人数のみを返して きます。

デンドログラムを表示させるには…

# plot(clus1)

これで右図のようなデンドログラム を作成してくれます("ward.D2"を使 った場合)。これを参考にしながら,い くつのクラスターを抽出するか悩みま しょう。なお,先に"ward.D"と "ward.D2"のふたつがあることを指 摘しましたが,デンドログラムを描く と,これらの結果は同じになりません。 縦軸の数値が異なるようです。ただ, 数値が異なるだけで,関係性は同じに なります。そのため,以下の対象者の 分類結果はどちらでも同じになります。

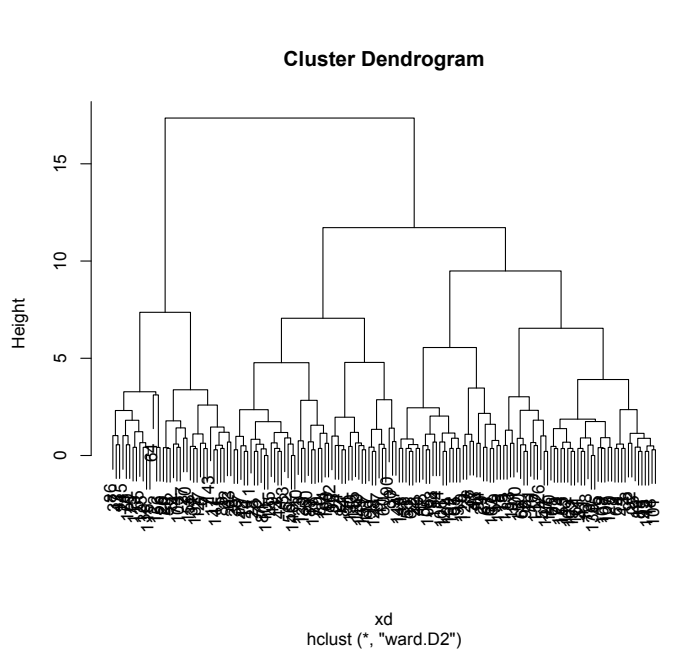

さて,ここからいくつのクラスターを抽出するか悩むといっても,この図とにらめっこし ていても,それぞれのクラスターの特徴はまったくわかりません。実際に取り出して,特徴 を比較してみなければはじまらないでしょう。

そこで,クラスター数を指定して,それぞれのクラスターに特定の番号を付し,クラスタ ー間の異同を検討してみます。

 $x$ \$cl\_4 <- cutree(clus1, k=4)

cutree は、デンドログラムを指定する位置で切断し(いくつのクラスターを取り出する か), 各クラスターに番号を振ってくれます。カッコの中は、クラスター分析の結果と, k= で取り出すクラスター数を指定します。この例であれば,4 つのクラスターを抽出し,その 分類番号を、x にcl 4 という変数名で保存しなさいという意味になります。

ついでに,3 つを抽出する

# $x$ \$cl $3 \leftarrow$  cutree(clus1, k=3)

もやっておいて結果を比較してみましょう。

これらを実行した後, cl1 と cl2 のクロス表を作 成してみると右のようになりました。

3クラスターを抽出した場合の 2 が、4クラスタ ーを抽出した時の2と4に分かれていることがわか ります。なお、クラスターの番号は、単にデンドロ グラムの右からとか,左から順にふられているわけ ではないようです。

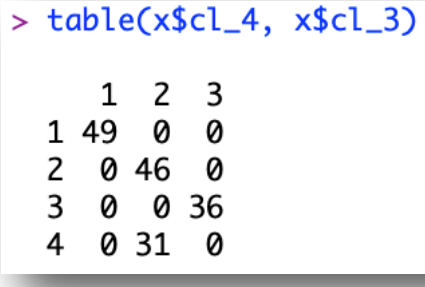

さて、それぞれのクラスターの特徴把握ですが、もちろん describeBy などでクラスタ ーごとの平均を計算し,エクセルにコピペしてグラフ化することができます。またR上でも, 以前紹介した plotmeans を使って概略を把握することができます。

また箱ひげ図を書かせてみるのもよいでしょう。boxplot を使って、各クラスターの特 徴や,3つのクラスターと4つのクラスターの場合を比較できるようやってみます。以下は, 知識欲への回答の様子を x\$cl\_4 の4つのクラスター別に示せという指示になります。 xlab=, ylab=はx軸y軸に付ける名前です。

#### par(family="Osaka")

# boxplot(x\$知識欲 ~ x\$cl\_4, xlab="クラスター番号", ylab="知識欲")

見方は,箱の上辺が第3 四分位数,下辺が第1四分位数の位置を表します。そして箱の中 のちょっと太い横線が中央値(平均値ではない!)です。そして箱から伸びた「ひげ」の先

は,ちょっとややこしい説明になります。たいていは,これを最大値と最小値と考えればよ いのですが,この「ひげ」の先は,たとえば上側なら,第3四分位数から四分位範囲の 1.5 倍以内にあるデータのうちの最大値を示します。その外側に○がプロットされている場合は さらに注意が必要で,「ひげ」の端よりもさらに外れるようなデータがプロットされます。

少し図が小さくなりますが,3 つのクラスターと 4 つのクラスターの 3 つのグラフを縦横 に並べて表示してみます。

par(family="Osaka", mfrow=c(2,3))

boxplot(x\$知識欲 ~ x\$cl\_4, xlab="クラスター番号", ylab="知識欲") boxplot(x\$不可欠さ ~ x\$cl\_4, xlab="クラスター番号", ylab="不可欠さ") boxplot(x\$本好き ~ x\$cl\_4, xlab="クラスター番号", ylab="本好き") boxplot(x\$知識欲 ~ x\$cl\_3, xlab="クラスター番号", ylab="知識欲") boxplot(x\$不可欠さ ~ x\$cl\_3, xlab="クラスター番号", ylab="不可欠さ") boxplot(x\$本好き ~ x\$cl\_3, xlab="クラスター番号", ylab="本好き")

3 つのクラスターと 4 つのクラスターの移動は、先に table で確認しました。3 つのクラ スターの2が,4つのクラスターの2,4に分かれているので,この情報も使いながら考える と、「不可欠さ」では、あまり違いませんが、その他では、クラスターを分けることで、それ ぞれの特徴がはっきりするようにも考えられます。

そして4 つのクラスターを抽出した場合だと,1 に分類される対象者は「知識欲」「不可欠 さ」「本好き」のいずれも得点が高い。対照的なのが 3 で,いずれも低い。2 と 4 は,「不可 欠さ」は同程度であるものの,「知識欲」と「本好き」の高低で異なる。こういう特徴を持つ 4 群が抽出できたことになります。

こんな作業を繰り返しながら、適切な数のクラスターを抽出していくことになります。

本日はここまでにします。

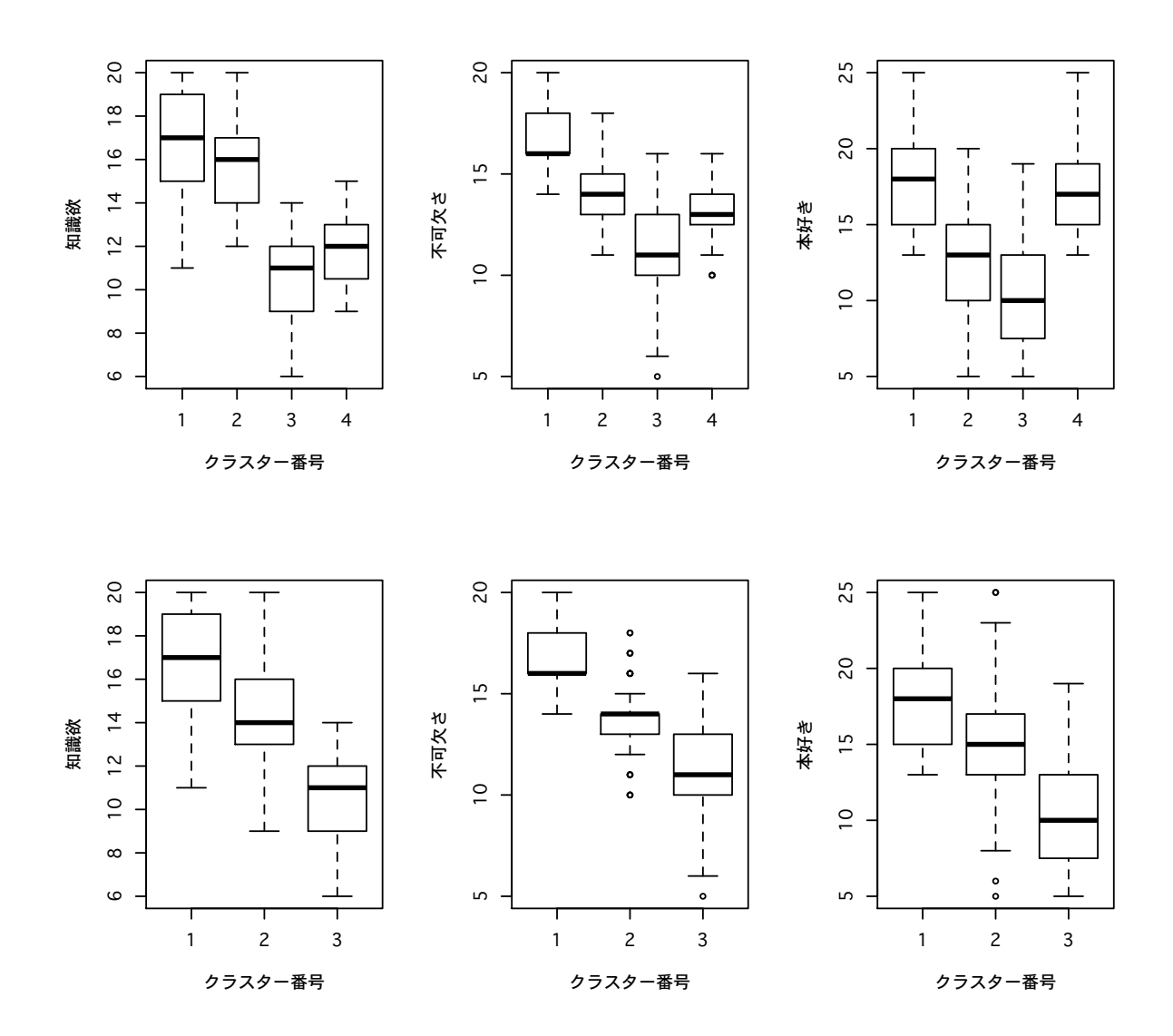